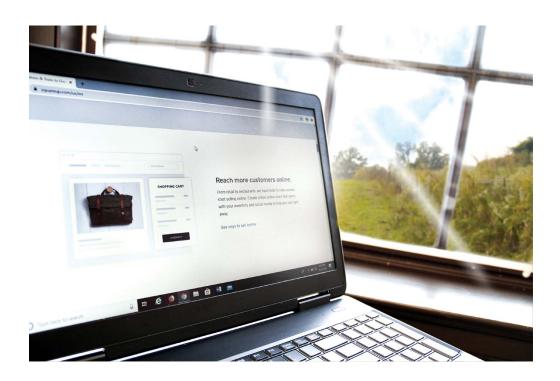

# How to set up a free e-commerce website for your farm

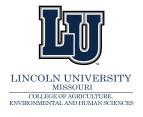

#### Dr. Touria Eaton

State Extension Specialist Horticulture 900 Chestnut Street, Allen Hall Jefferson City, MO 65101 573-681-5174

#### Mike Crowden

Area Educator of Horticulture CrowdenM@LincolnU.edu LUCE GS#4-K-2020 04/19/2021

During the COVID-19 national emergency, finding alternative strategies to sell your crops and value-added products is more important than ever. Though much has been written and televised about the 2020 CARES Act (COVID-19 Stimulus Bill), farms and farm operations are ineligible to receive Payroll Protection Program (PPP) loans and Economic Injury Disaster Loan advances through the Small Business Administration's Coronavirus Relief Program.

However, the CARES Act does appropriate \$34.9 billion in emergency COVID-19 response funding for the United States Department of Agriculture (USDA). That \$34.9 billion appropriation includes \$9.5 billion

to support producers of horticultural crops and livestock, and producers that supply local food systems. Also included in the USDA's emergency funding is \$14 billion for supporting farm income and crop prices

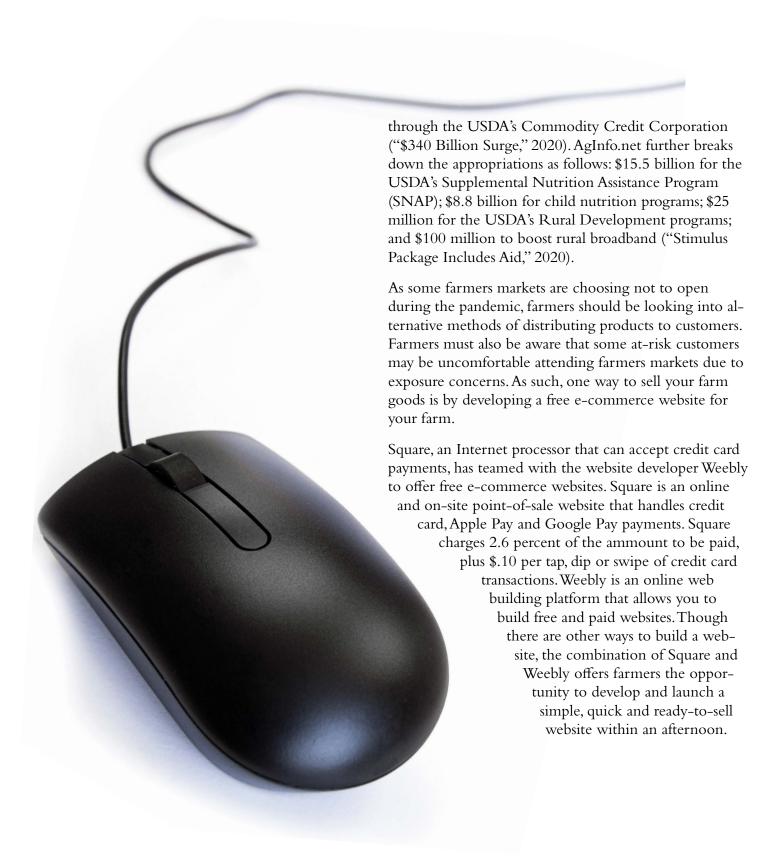

### Here are the steps to start your e-commerce website:

- **1. Go to squareup.com.** Once you're on Square's website, scroll down to the section titled, "Reach more customers online." Click on "see ways to sell online." You will be taken to a page to start your free e-commerce site.
- 2. Click on the "Start a Free Online Store" button. You will be taken to a registration page on which you will sign up for square and your free online store. The registration will take several steps in which you have to include your business or farm name, estimated annual revenues, type of business (outdoor markets, grocery, etc.) and address.
- 3. Next, select the type of site you will need. It is recommended to choose the "single ordering page" option at this time. This will save you time and allow you to get your produce and other items for sale faster.
- **4. Determine how you plan to fulfill orders.** For most farms, choose
  "Allow pickup" and "Allow delivery."

- After you decide on how to fulfill orders, Weebly will start to design your website. On the next page, you will be taken through seven steps to complete your site, including designing your site and adding items to sell.
- **5. Select the features you want on your site.** It is recommended to keep the site simple at this point. The goal is to start selling. We advise you to choose "Sell food or items for pickup or delivery," "Collect email addresses," "Include a contact form," and "Display location & hours." After selecting your features, click on "Next."
- 6. Design your site. Drag or upload your logo if you have one. If you do not have one, click on "skip this step."

  Next, add your style by selecting from the 5 styles listed and choose the main color of your typography. Here is where you will add your products and set pricing. Be sure to take excellent pictures of your products. Next, click "Finish."

## How to set up a free e-commerce website for your farm (Continued)

- 7. Set up your domain (website address). You can choose to find a custom domain to buy, use a domain you already own, or use a "Square" domain.
- **8. Edit and personalize your site.** From here, you can alter the header (title) text to your farm name, add menu items, create your main banner, and complete the "Contact Us," location and hours, email subscription, and footer sections of your site. You can also add more website sections if you like. When you click on a section, a menu will appear. From that menu, you can edit each section to your specification. Once finished, click on "Publish."
- **9. Share your new site.** Once you have published your site and are able to accept online payments, it is time to share your website via email and on your social media sites (Facebook, Instagram and Twitter).

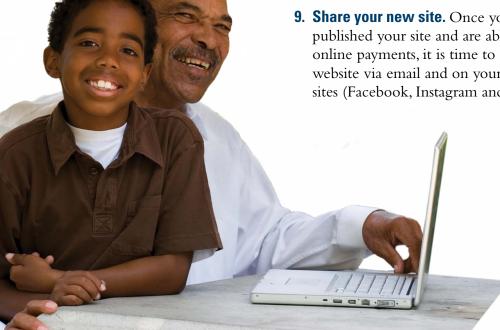

References

\$340 Billion Surge in Emergency Funding to Combat Coronavirus Outbreak. Courtesy of Senate Appropriations Committee. https://www. appropriations.senate.gov/imo/media/doc/Coronavirus%20Supplemental%20Appropriations%20Summary FINAL.pdf Last accessed on 5/30/2020

"Sell in More Ways with a Free Online Store" Tutorial. https://squareup. com/us/en/online-store Last accessed on 5/30/2020

COVID-19 Stimulus Package Includes Aid for Agriculture Stimulus Package Includes Aid for Agriculture. Land & Livestock Report of 3/26/2020https://www.aginfo.net/report/45532/Land-Livestock-Report/COVID-19-Stimulus-Package-Includes-Aid-for-Agriculture Last accessed on 5/30/2020

Lincoln University of Missouri and the U.S. Department of Agriculture Cooperating, Majed El-Dweik, Ph. D., Dean, Director of Research and 1890 Administrator, College of Agriculture, Environmental and Human Sciences. Publications are distributed without regard to race, color, national origin, sex, age, religion or disability. Lincoln University is an equal opportunity provider and employer.